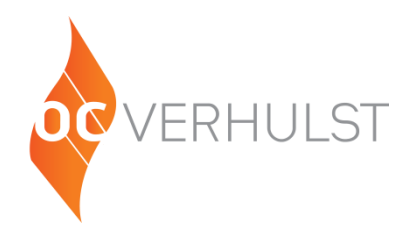

# **Quickstart software VKTrs**

The built-in or external PGD1 operating display for the VKT Plus and the Basic has six operating keys and a graphic display. This can be used for reading, configuring and setting control.

## **Display**

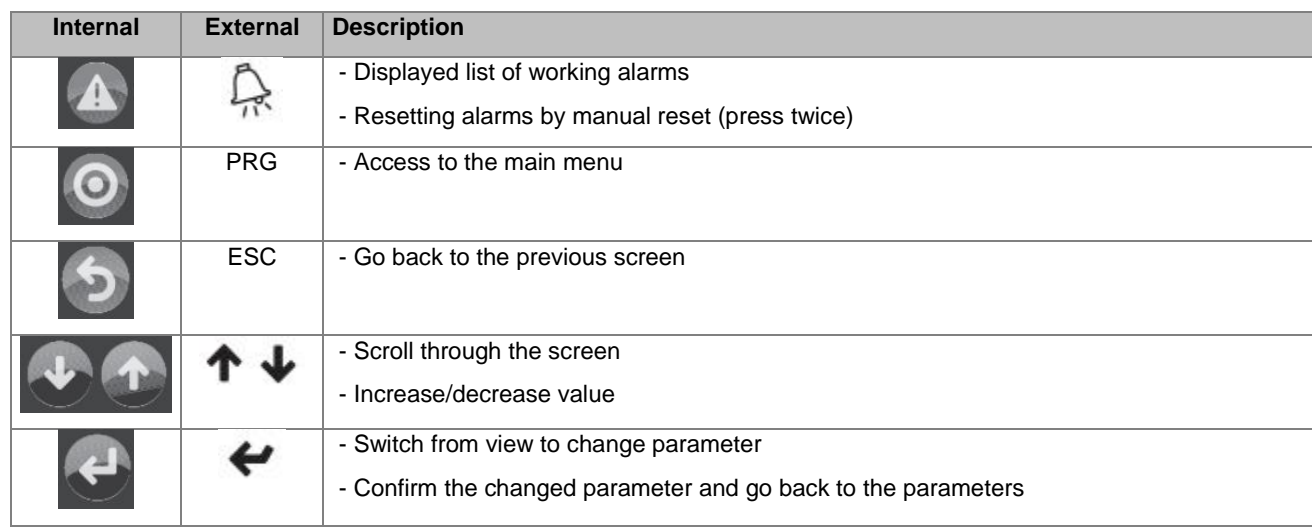

#### **Display (home screen)**

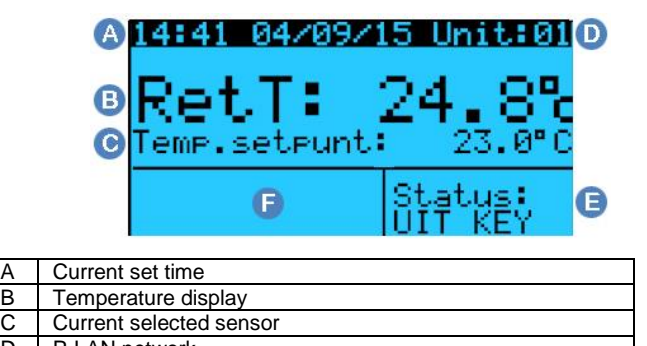

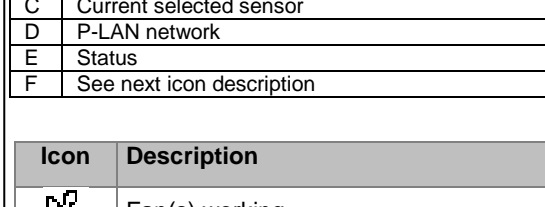

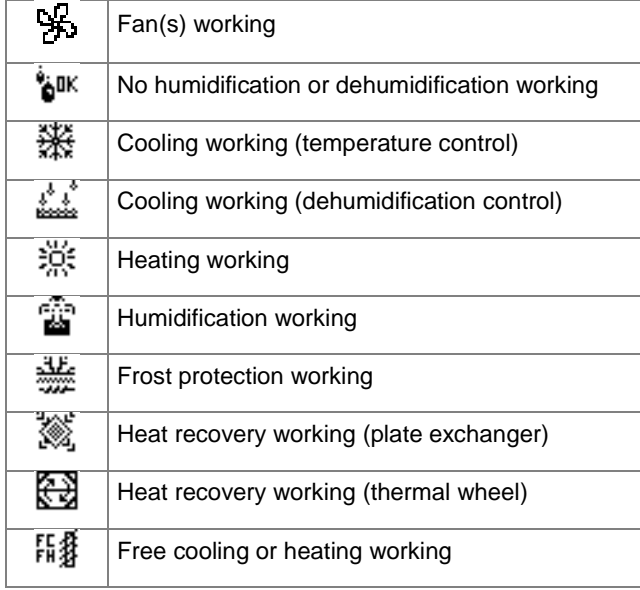

#### **Switching the unit on**

- Make sure that everything is correctly connected with right-turning field! Turn the main switch to I.
- Switch the unit on using the controller in menu <A01> A selection can be made from the different control
	- positions:
		- o Auto (timer program)
		- o Comfort
		- o Pre-Comfort
		- o Economy

## **Changing set points**

- Make sure that the status in screen <A01> is 'OFF'.
- Go to screen <B01>. When the timer program is
- switched off, the set points for the control strategy can be changed here.
- When the timer program is switched on, the set points for the control strategy are changed in the screen <B02>, <B03 and <B04>.
- If the air handling unit has 2 floors, one can use screen <B05> to choose control based on the supply or return components.

### **Full manual**

You can find the full manual at

<https://www.orangeclimate.com/nl/ocverhulst/downloads> or make contact using the details below.

*T +31(0)416 6722 200 [www.oc-verhulst.nl](http://www.oc-verhulst.nl/)*

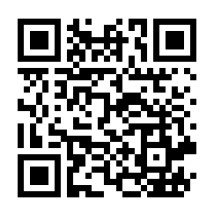

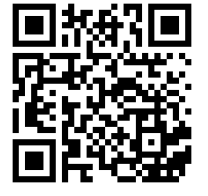

*Changes reserved.*